# How to handle peer reviewers

Guide for editors

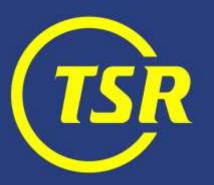

# Well-organized reviewer database pays back

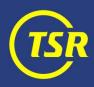

#### Searching existing reviewers

You can search by names or keywords

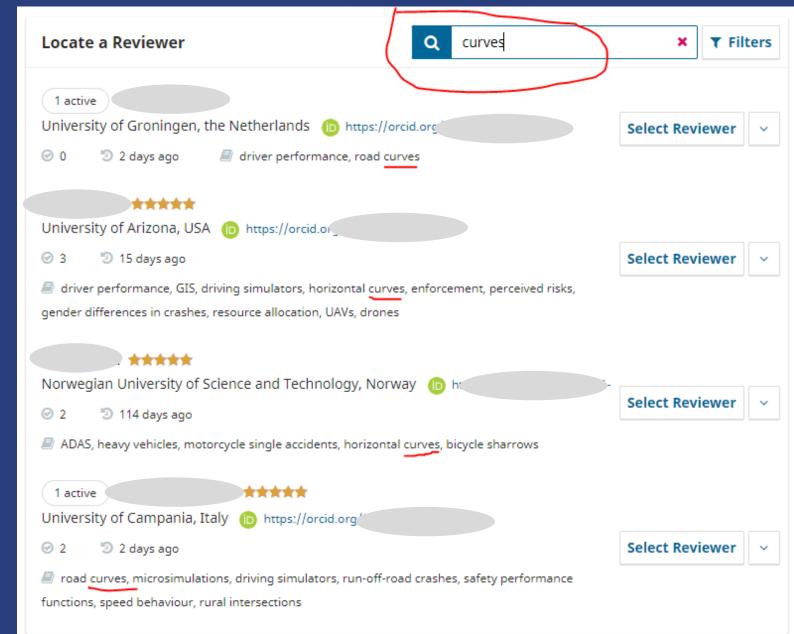

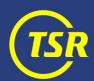

#### Filtering reviewers

Filtering by rating (at least 3 stars) excludes reviewers who submitted poor reviews earlier.

'Reviews completed' (at least 1) shows reviewers who has proven to actually deliver reports.

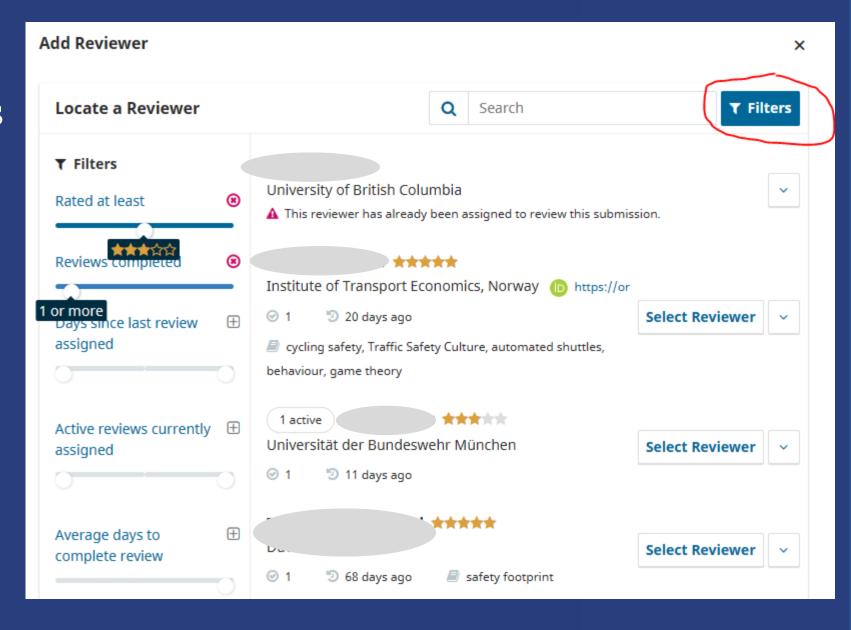

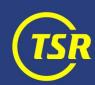

#### Info about reviewers

Check info about the reviewer such as 'stars', reviewing interests, Editorial notes and review engagement statistics.

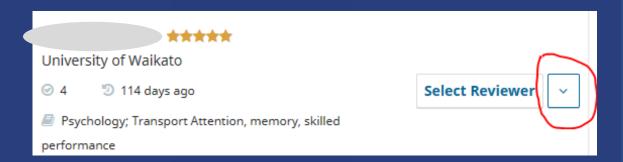

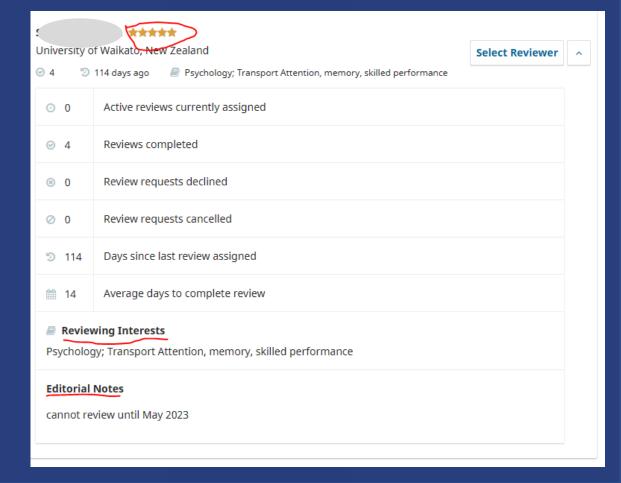

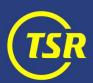

#### Prevent reviewer's 'burnout'

Important: make sure to give at least three month (~100 days) before you send a new review request.

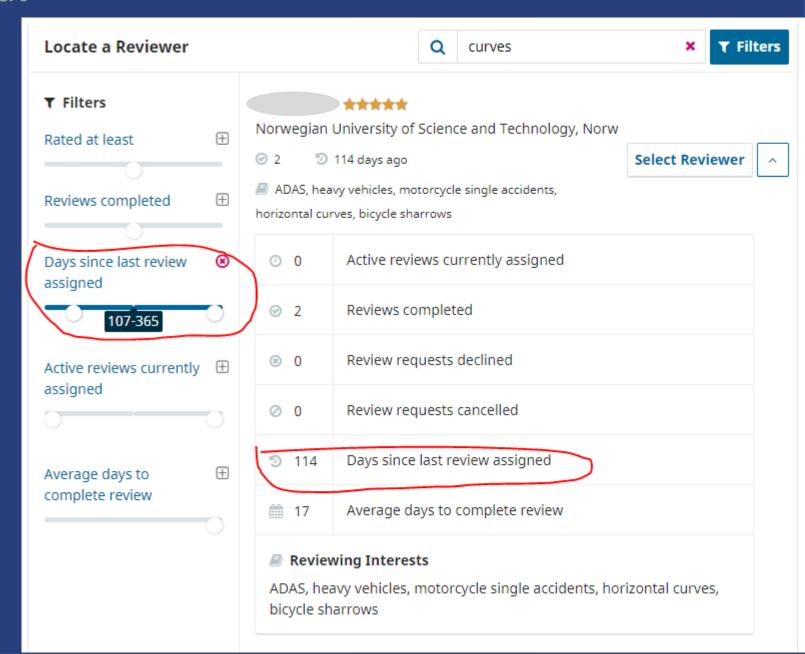

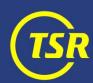

## Taking care of reviewer database

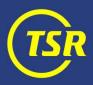

#### Adding new reviewer

Make sure to fill in reviewing interests and affiliation (incl. country).

Have many keywords, check reviewer's publication list for inspiration. Use specific words (*speed choice*, *risk perception*, *yielding*) rather than generic topics (*behaviour*)

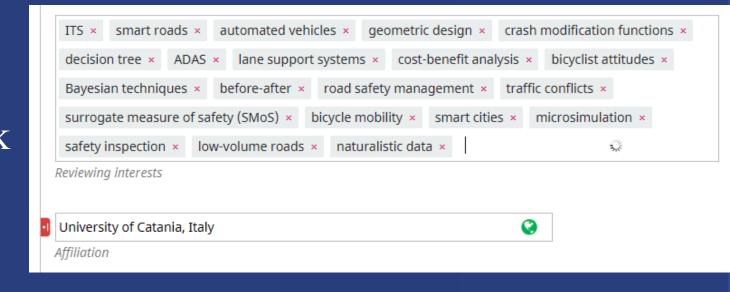

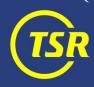

#### Acknowledging a review

When confirming a review, always set 'stars' to indicate its quality and usefulness.

This IS NOT visible to the reviewer, but it accumulates helpful statistics.

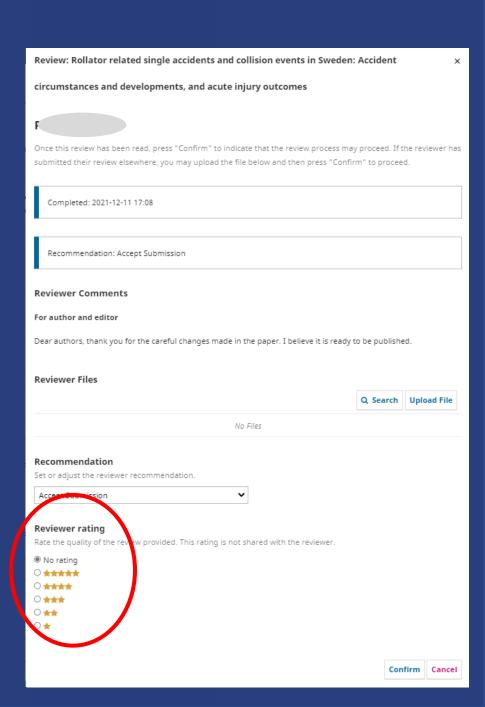

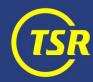

#### Acknowledging a review

Do not forget to send a 'thank you' mail to the reviewer. It is the least we can do for their efforts.

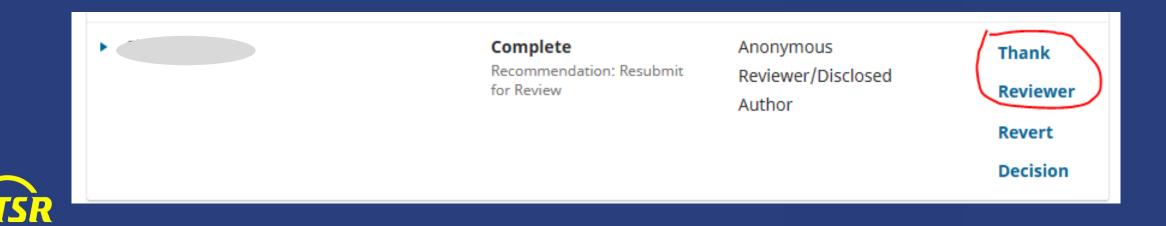

#### Updates to reviewer's profile

A reviewer can change own research interests and affiliations through the journal system—but they never bother to do it.

Instead, contact Editor-in-chief for making necessary updates.

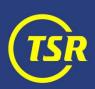

#### Editorial notes

A very useful function is *Editorial Notes*. You may add a comment (e.g. regarding availability) which are not visible to the reviewer, but are visible to and editable by all editors.

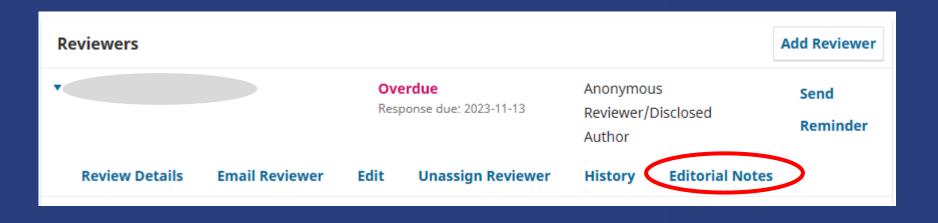

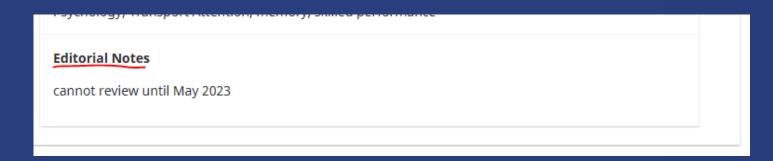

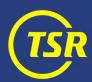

Where to find good reviewers?

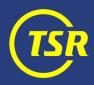

### Self-registering

This option has been disabled!!!

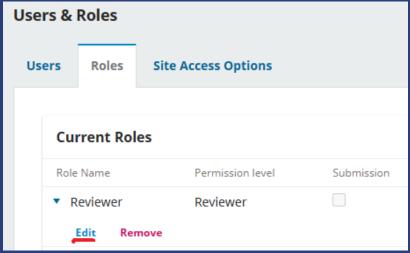

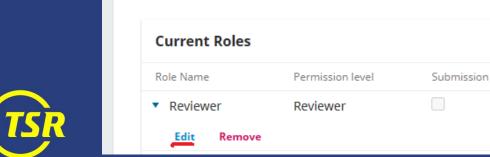

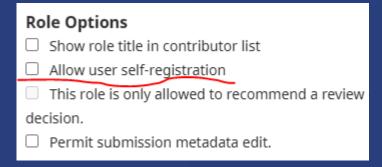

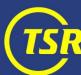

#### Pro-active head hunting

If you have a good candidate in mind—talk in advance whether he/she can think of making a review in the future. Then the invitation will not come as a surprise.

Editor-in-chief can create reviewer accounts without an actual review request being sent (but a mail about a new account created is sent anyway).

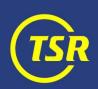